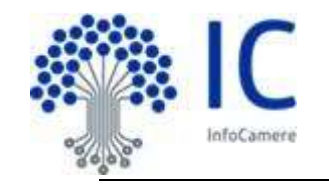

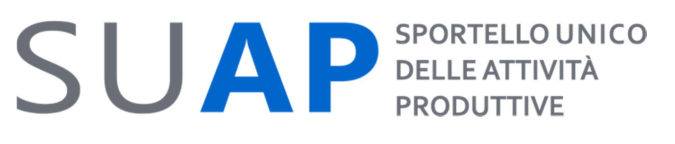

Servizio SUAP – Sportello Unico Attività Produttive

**SCHEDA RILASCI – 2021**<br>a cura di SUAP ed iniziative per l'Agenda Digitale **SCHEDA RILASCI – 2021**<br> **a cura di SUAP ed iniziative per l'Agenda Digitale<br>
France-Scheda<br>
<b>Rilascio Scrivania SUAP del 28 settembre 2021**<br>
La nuova versione della scrivania SUAP presenterà le seguenti novità

# Rilascio Scrivania SUAP del 28 settembre 2021

La nuova versione della scrivania SUAP presenterà le seguenti novità:

- L'inserimento di un QRcode nella ricevuta di avvenuta consegna rilasciata dal SUAP
- La possibilità di attivare una funzione di chiusura automatica delle pratiche scadute
- Alcune migliorie nello scadenziario

Di seguito il dettaglio delle caratteristiche essenziali delle nuove funzionalità, oltre ad un approfondimento relativo al rilascio del 28 giugno scorso relativo ai procedimenti di Prevenzione Incendi.

## Ricevuta SUAP

Nella ricevuta di avvenuta consegna, rilasciata automaticamente all'utente dal sistema, sarà presente un QRcode come nell'esempio seguente (immagine sotto a sinistra).

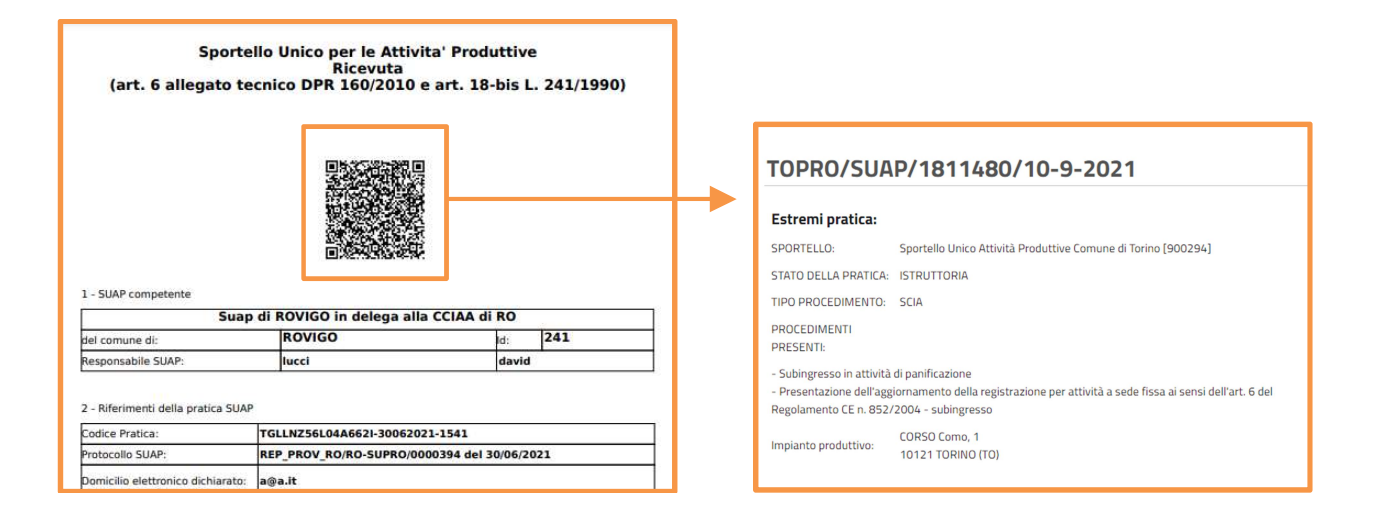

Inquadrando il QRcode con uno smartphone o tablet con una qualsiasi applicazione in grado di leggerlo (nella maggior parte dei dispositivi è sufficiente inquadrarlo con la "macchina fotografica") verranno restituiti gli estremi della pratica e lo stato di avanzamento (immagine sopra a destra): sarà quindi possibile verificare immediatamente la veridicità e la validità della ricevuta esibita e/o esposta dall'impresa.

La funzionalità in oggetto è liberamente accessibile a chiunque.

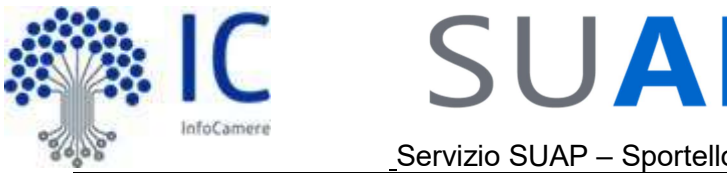

**SPORTELLO UNICO** 

**DELLE ATTIVITÀ** 

### Chiusura automatica delle pratiche (opzionale)

La funzione in oggetto è finalizzata alla chiusura dei procedimenti automatizzati, ovvero i procedimenti che non richiedono un provvedimento espresso e per i quali la ricevuta di avvenuta consegna costituisce "titolo per l'esercizio dell'attività". Per questi procedimenti la Pubblica Amministrazione verifica la sussistenza dei requisiti di legge e nel caso non riscontri carenze il procedimento può ritenersi chiuso alla scadenza dei termini (si ricorda che eventuali provvedimenti successivi alla scadenza dei termini sono inefficaci ai sensi della Legge 120/2020).

In questi casi la chiusura non ha quindi valore amministrativo ma risulta comunque utile al fine di una ordinata gestione operativa delle pratiche presenti nella Scrivania.

Nel caso in cui il SUAP decida di avvalersi di questa funzionalità potrà attivare la funzione di "chiusura automatica delle pratiche" accedendo alla "Gestione configurazione sportello" come illustrato nella figura che segue.

Attenzione: per accedere alla "Gestione configurazione sportello" è necessario avere una abilitazione a livello di "Responsabile".

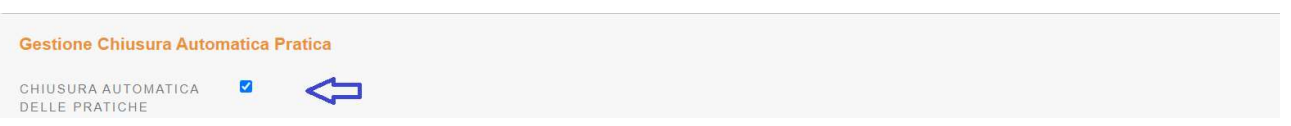

Sarà quindi possibile scegliere per quali regimi amministrativi si desidera la chiusura automatica delle pratiche, ovvero per le pratiche con regime di

- **Comunicazione**
- **SCIA**
- Silenzio Assenso

Nell'esempio che segue si è deciso di attivare la chiusura automatica per le pratiche con regime amministrativo di "comunicazione" e/o "SCIA".

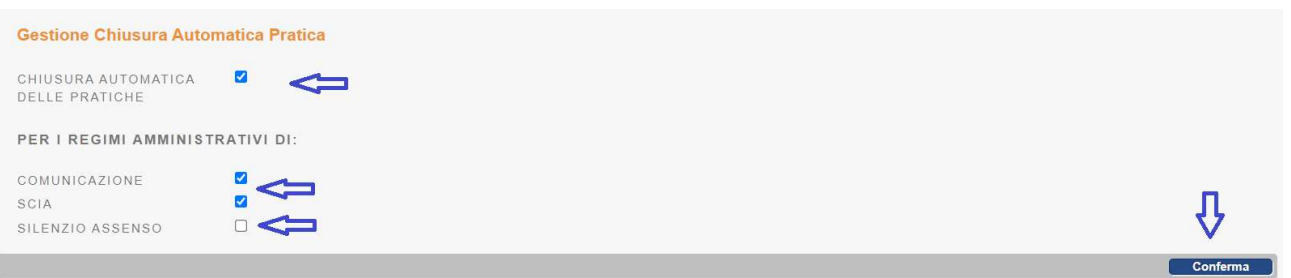

A seguito dell'attivazione, il sistema provvederà con cadenza quotidiana a verificare le pratiche presenti nella scrivania SUAP e a chiudere quelle per cui i termini sono scaduti da più di 7 giorni. In particolare saranno chiuse tutte le pratiche presenti in archivio, anche le pratiche pregresse, che siano in stato di "comunicazione", ovvero che:

- siano state inoltrate agli enti competenti

- non risultino "sospese" a fronte di evento di richiesta integrazione.

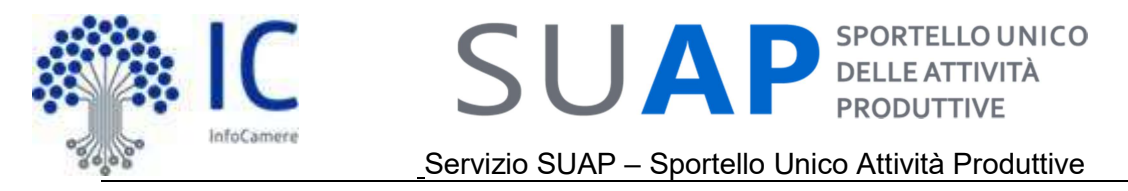

### Funzione Scadenziario e sezione Scadenze delle Pratiche

Al fine di rendere più chiara e maggiormente fruibile la gestione delle scadenze nella scrivania sono stati apportate alcune migliorie.

Nella sezione "Scadenze" del "dettaglio pratica", la data scadenza e i giorni restanti non saranno visualizzati se la scadenza è sospesa in conseguenza di un evento che ne interrompa i termini (ad esempio una richiesta integrazione pratica) poiché tali informazioni saranno soggette a un successivo ricalcolo.

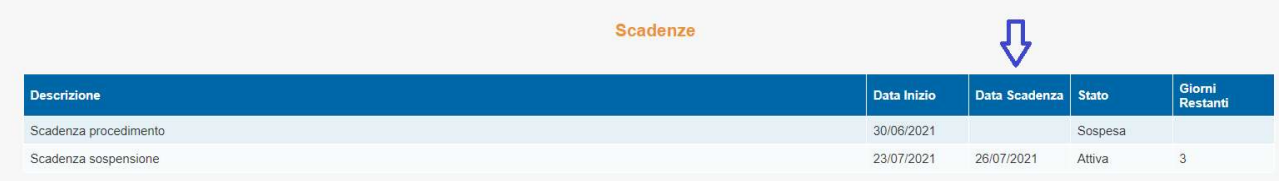

Al termine della sospensione (ad esempio perché l'utente ha inviato le integrazioni richieste) riprenderanno a decorrere i termini del procedimento e verranno quindi nuovamente evidenziati i giorni restanti alla scadenza (ricalcolati al netto della sospensione) e la nuova data di scadenza (ricalcolata).

Analogamente nella lista "Scadenza delle pratiche" sarà estratta solo una riga per pratica, quella relativa alla scadenza in atto e correntemente applicabile.

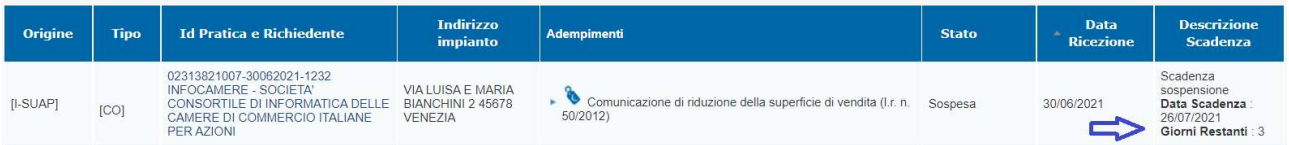

Inoltre nell'estrazione del formato Excel (o CSV o PDF) saranno riportate tre colonne separate relativamente alla descrizione scadenza, data scadenza e giorni restanti per facilitarne la lettura e l'elaborazione.

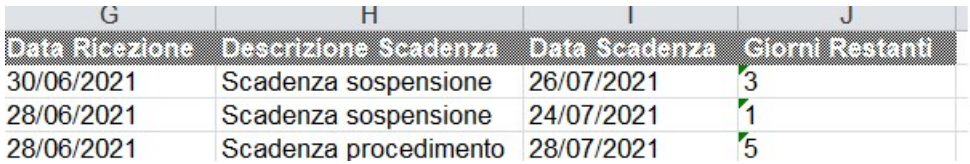

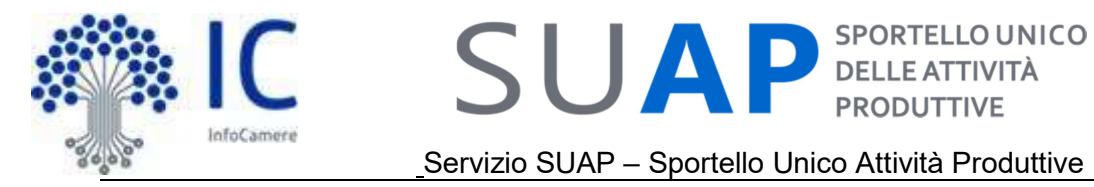

**SPORTELLO UNICO** 

## Procedimenti relativi alla prevenzione incendi - Punto di attenzione

In riferimento al rilascio del 28 giugno scorso, che ha reso disponibile i procedimenti di prevenzione incendi (modelli PIN) compilabili esclusivamente on-line e interoperabili, per il tramite del SUAP, con il sistema PRINCE, si evidenzia il seguente punto di attenzione:

Il sistema pre-imposta in automatico l'ente destinatario "Comando dei Vigili del Fuoco - PRINCE" per le pratiche di prevenzione incendi che possono essere acquisite tramite interoperabilità da PRINCE.

Pertanto si invita a NON aggiungere mai l'ente PRINCE manualmente alle pratiche:

- se necessario è inserito automaticamente dal sistema
- se non è stato inserito automaticamente vuol dire che PRINCE non può acquisire quella pratica.

Se occorre inviare comunicazioni successive ai VV.F., oltre l'inoltro della pratica a PRINCE, è necessario aggiungere come ente competente il "Comando Prov.le dei Vigili delFuoco di xxx" utilizzando il tasto Associa nuovo ente; utilizzare quindi questo destinatario per le comunicazioni successive.

Le comunicazioni dai Comandi dei Vigili del Fuoco ai SUAP continueranno ad avvenire come di consueto via PEC.

### Livello di riservatezza

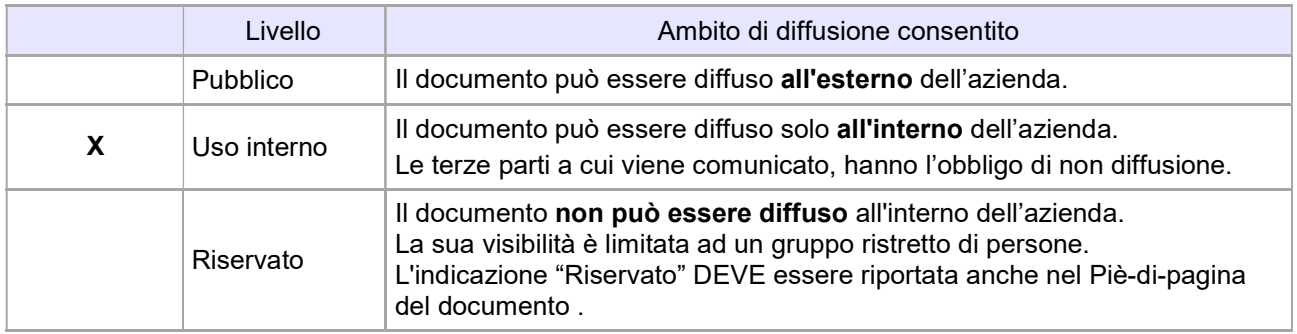